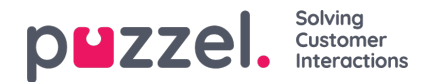

## **Oversikt**

Logg inn på Puzzel administrasjonsportal her: <http://admin.puzzel.com>

Puzzel administrasjonsportal har forskjellige faner som inneholder undermenyer med forskjellig funksjonalitet. Ikke alle kunder har tilgang til all funksjonalitet. For eksempel ser det slik ut når fanen Brukere er valgt:

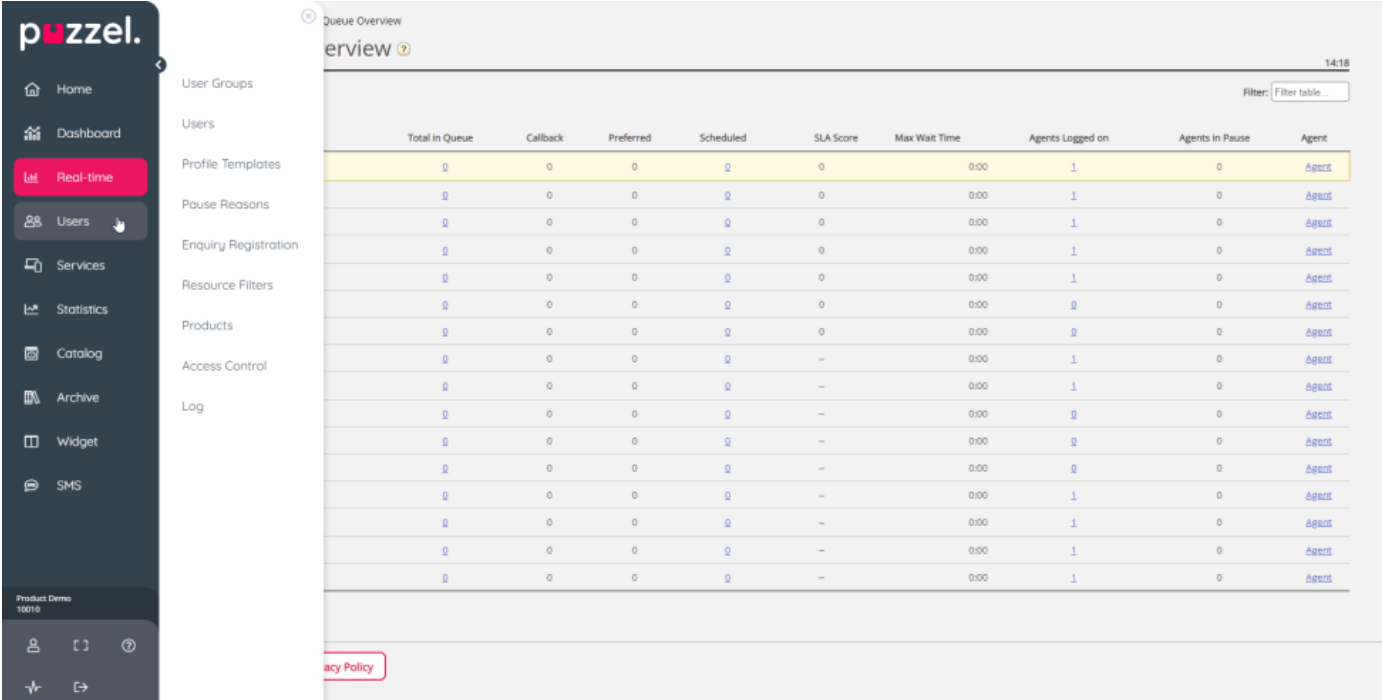

Ikke alle kunder/brukere har tilgang til all funksjonalitet, så det kan hende at du ser faner eller undermenyer som er deaktivert. Kontakt Puzzel Support hvis du er interessert i funksjonalitet du ikke har tilgang til.

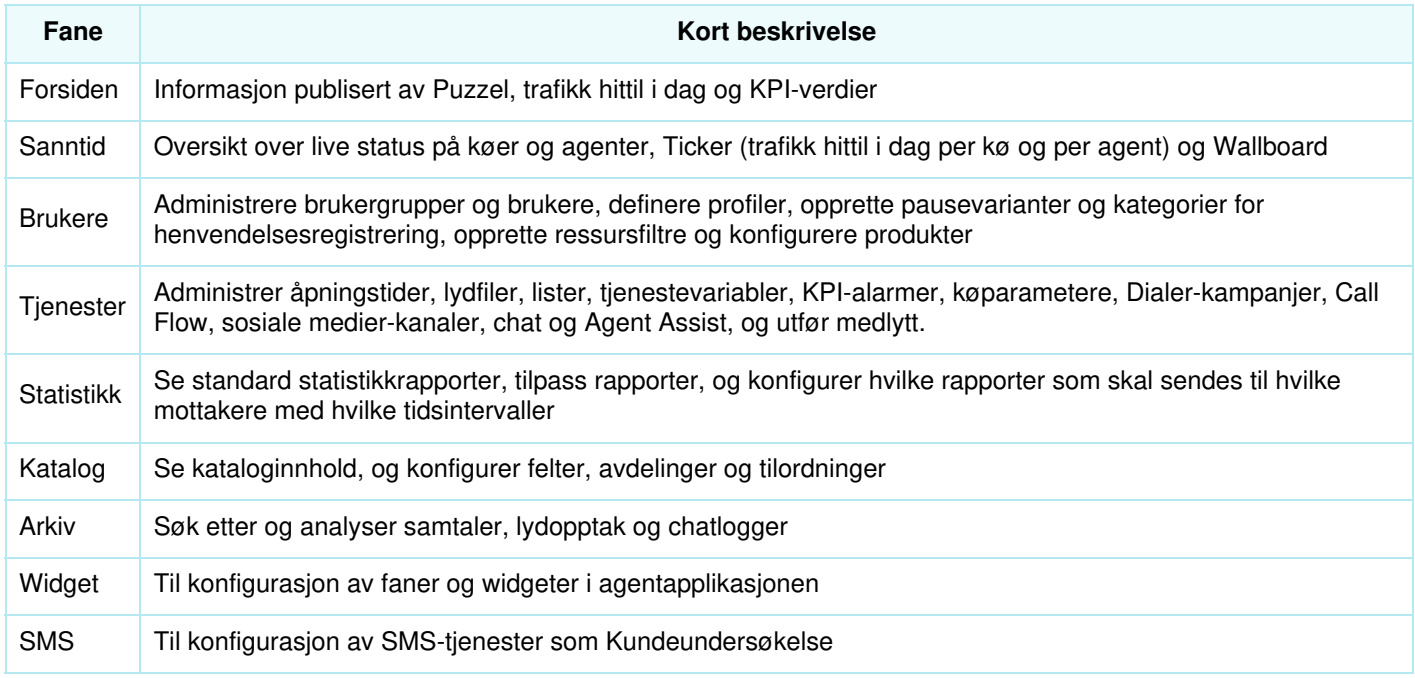

Hjelp er tilgjengelig bak spørsmålstegnene på alle sidene.

Mange sider har et filterfelt øverst til høyre, under menyene. Hvis du skriver noe i filterfeltet, vises bare rader som inneholder teksten du skrev. Hvis du fjerner avmerkingen for en kolonne mens du filtrerer, vises bare rader med tekst fra

Copyright ©2022 Puzzel Ltd. All rights reserved. www.puzzel.com

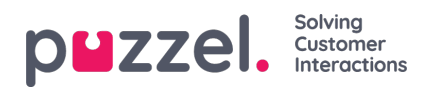

kolonner som er markert.

Eksempel: Vis rader (brukere) som inneholder tho i et hvilket som helst felt, bortsett fra e-postadressen:

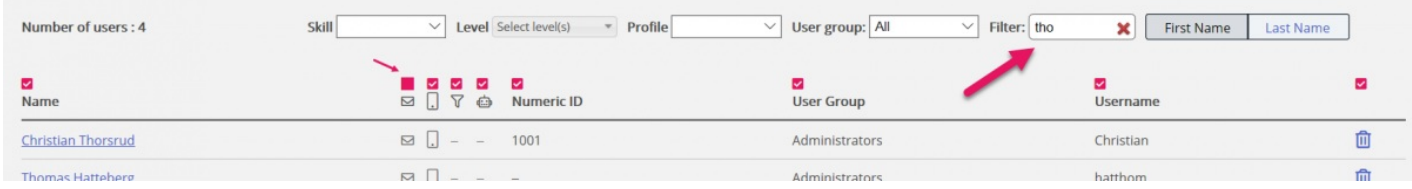

Merk at et søk på for eksempel pa ko returnerer rader som inneholder pa eller ko, mens et søk på "pa ko" returnerer rader som inneholder hele strengen mellom anførselstegnene.

På mange sider kan du sortere innholdet i tabeller ved å klikke på kolonneoverskriftene.